The first step to submit a service request starts at our website, or "portal". The url address for the portal is <a href="https://elicense.az.gov">https://elicense.az.gov</a>.

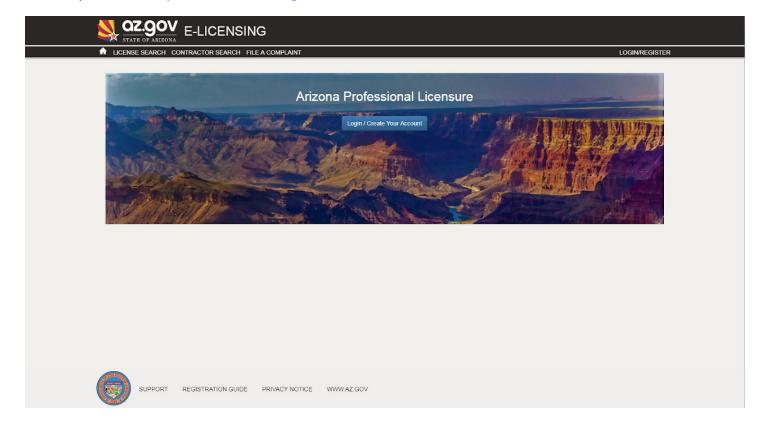

Click on the Login button and login.

Select "Service Request" from the navigation menu.

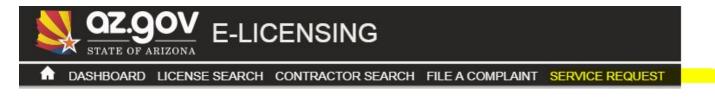